## | **How to:** View your class timetable

1. Log in to USC Central: [usccentral.usc.edu.au](file://///usc.internal/usc/general/StudentAdmin/Department/Information%20Resources/Communications/Course%20based%20enrolment/2018/Semester%202%202018/How%20to%20guides/Login%20to%20USC%20Central/usccentral.usc.edu.au)

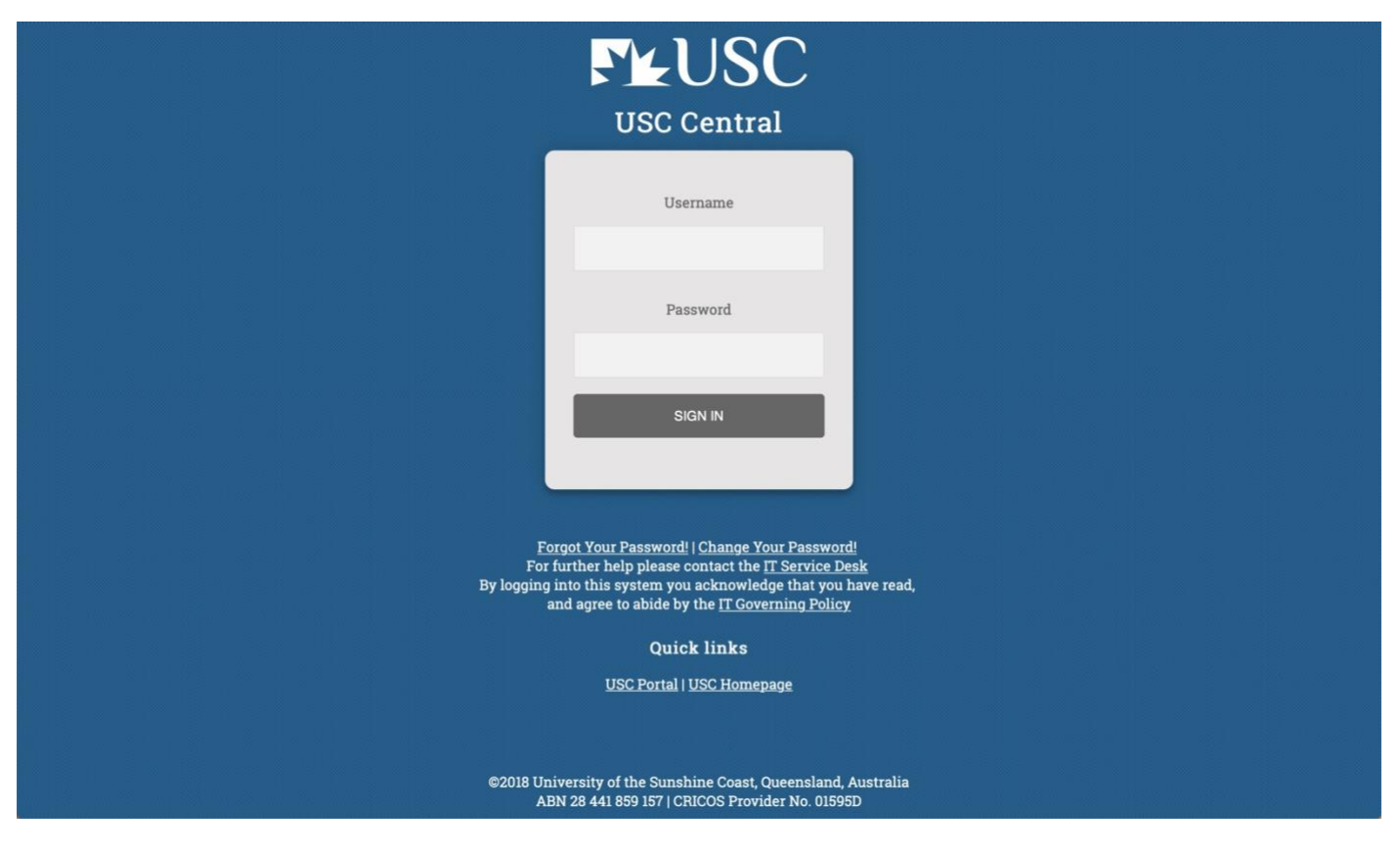

2. Select **Timetable** from the USC Central home page

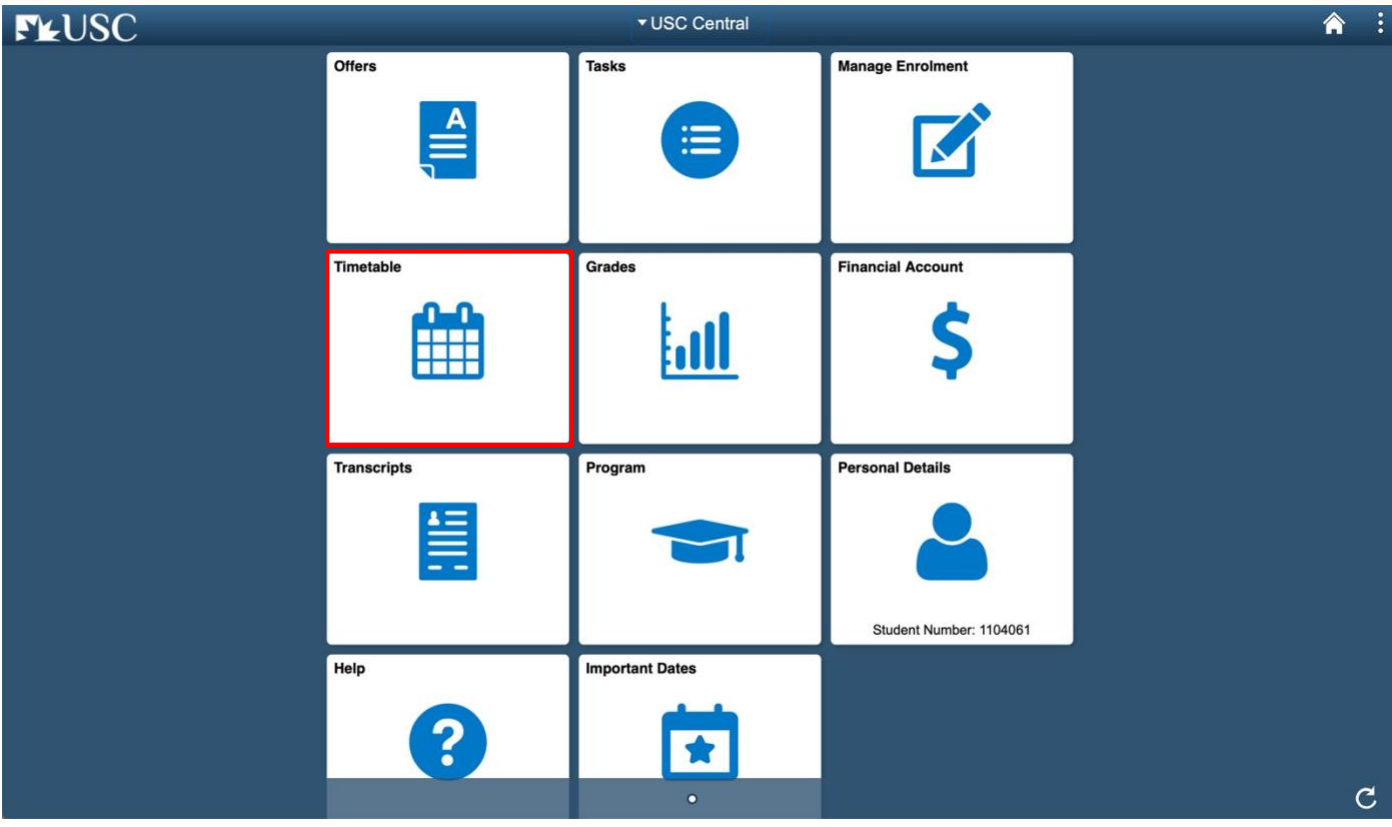

## | **How to:**

## View your class timetable

3. Select the study term.

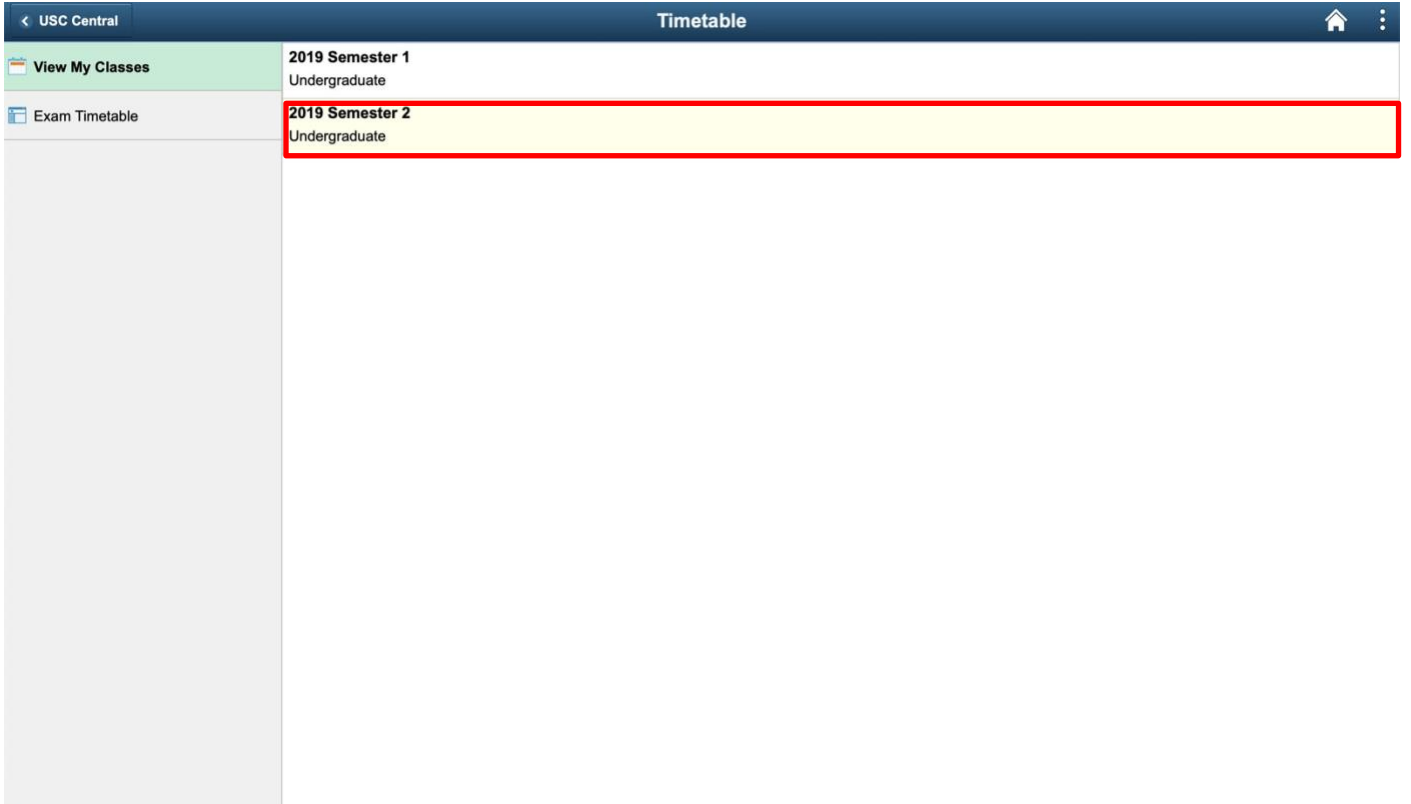

4. Timetable page will open in Class view.

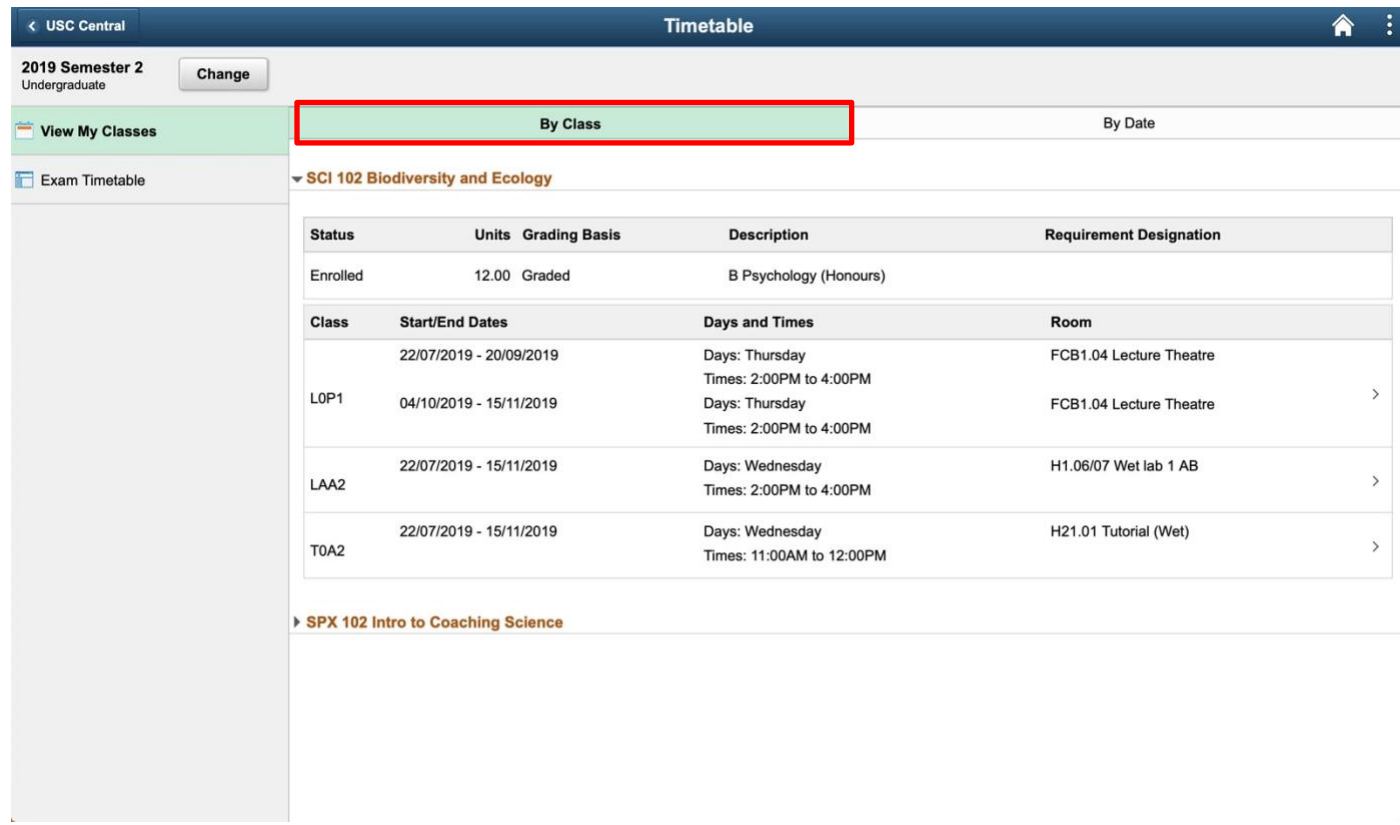

## | **How to:** View your class timetable

5. To view your weekly class timetable, select **By Date**.

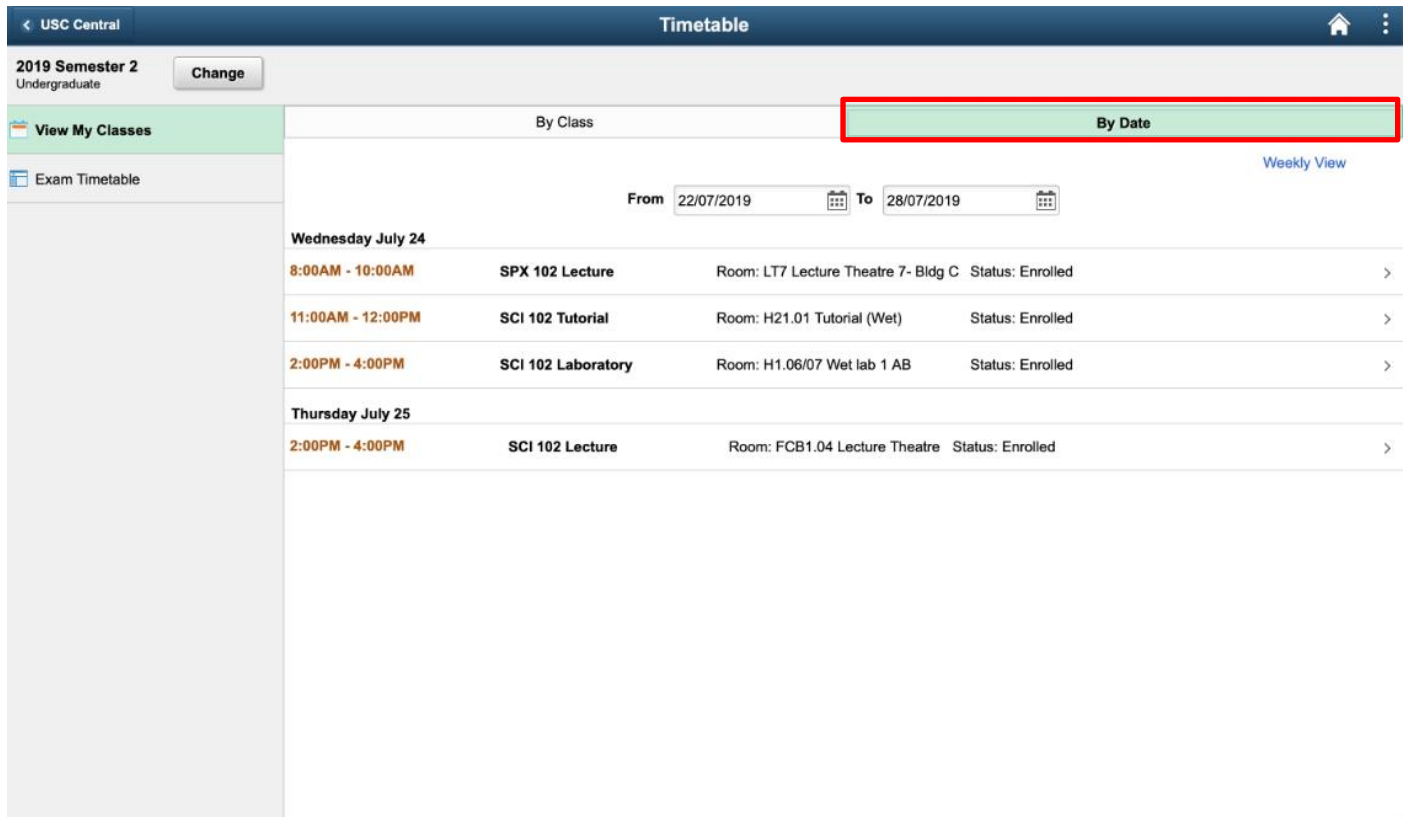

The **weekly Calendar view** provides a calendar style view of your weekly class timetable.

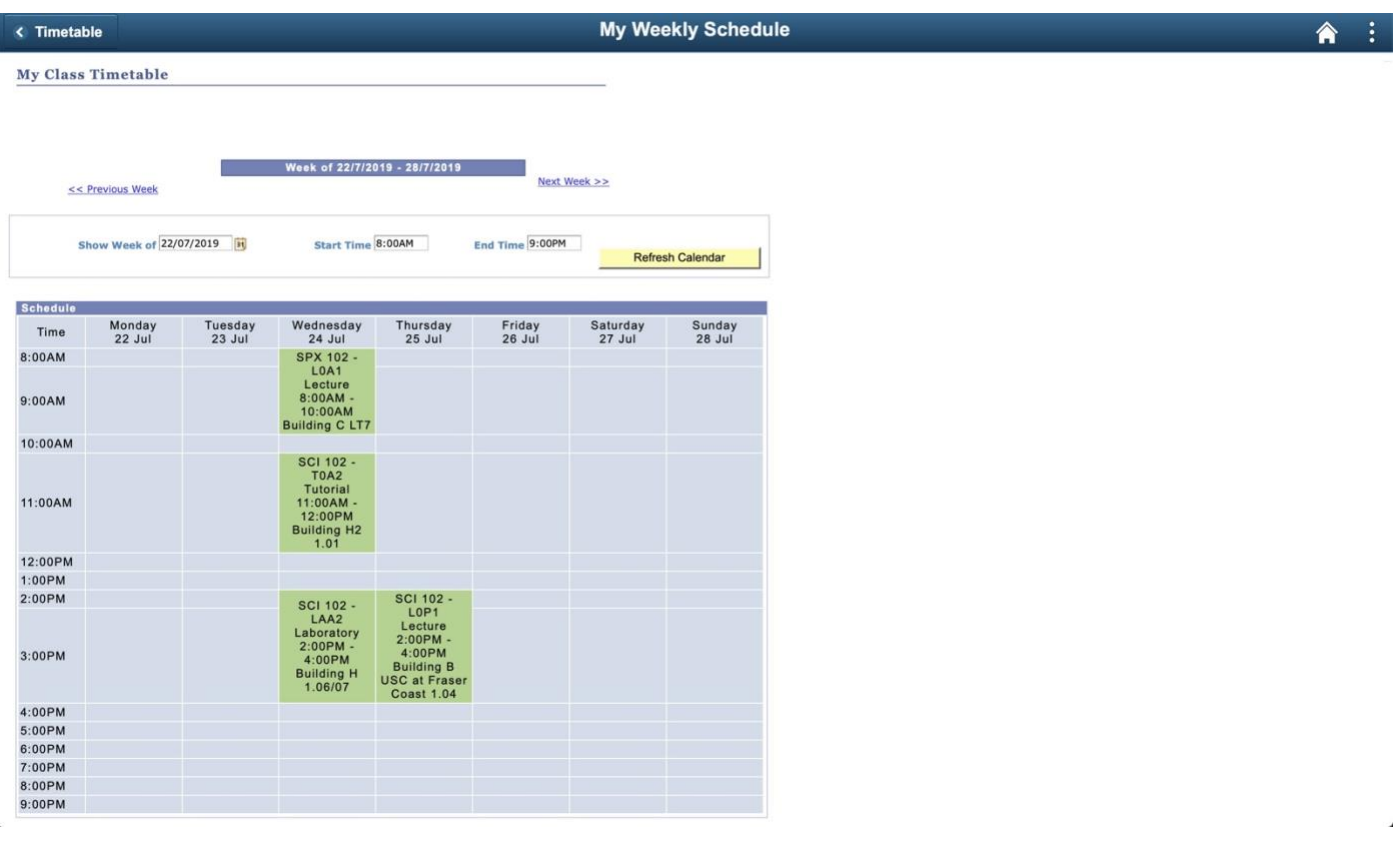